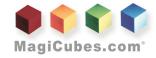

## **Artwork Requirements & Design Instructions MC151**

Our production is a reflection of your company. We want to ensure your identity is nice, clean, and consistent to create a cube that generates results. For these reasons, we list our requirements for submitting artwork below. Please read prior to creating and submitting your MagiCubes.com Artwork.

- 1. To produce the correct size images, you must use the .Official MagiCubes® Adobe Illustrator .Al layout template issued. Layout and designs that are submitted without proper templates are subject to additional production charges. \$85/ hour, and may not be suitable for Free 3D Video Proofing.
- 2. All text / fonts must be converted to outline.
- 3. All cubes are printed in CMYK Process Printing. Please Color all text and graphics according to standard 4-color Process or CMYK color mixes. Pantone /PMS Spot Colors will incur additional charges,\$185/color.
- 4. If you are using an imported graphic in your Illustrator document, prior to final uploading, be sure to **EMBED ALL IMAGES** into your Illustrator document.
- 5. <u>Die Cut lines</u> are displayed as **RED** lines and bleeding edges are displayed as a black line and are 2.55mm from the die cut lines. All images should bleed past the die cut line all the way up to the outside edge of Bleed Line, so that EACH PANEL BLEEDS TO THE NEXT PANEL. No white space between images. Note, the top and bottom of the MC151-Paper Pop-Up Cube has die cuts, and do not align. Do not place critical text across this region.
- 6. Directions of images should correspond with the directions indicated on the specific template. Please reference the Manipulation Diagram for each unique style of MagiCube. \*Most Cube designs have panel #4 upside down. This is for production purposes only. It will be right reading when produced.
- 7. **Do not place lines or small characters in the die cut path.** If you have words, images or logos that are in the path, please do adjust the spacing between the letters (or words) so that no letters get placed on the exact die line. Any text, letter, image that is under the diecut line, will get cut.
- 8. Try to avoid placing different individual photos on the same panel surface as one unit image. It not only defeats the puzzle's purpose, but most importantly is that each color portion cannot always be cut sharply, due to the variance in die cutting. THERE IS NO BLEED AREA WITHIN EACH PANEL. Try to make 1 background continuous color on each surface, not 2 or 3 different independent images on 1 panel surface. Remember all Panels Bleed to adjacent Panel with no white space in between Panels.
- 9. Please email a low resolution image (72 DPI JPG or PDF) file for us to review prior to you uploading final art files. Please make sure that the die cut layer is visible and on top for this review step only. Email PDF (DRAFT DENSITY) to ArtDept@MagiCubes.com Please include your unique JOB# in the subject of the email.
- 10. Final Submission Upload your design with the official template with all layers intact at 350 DPI, All Digital Files must be submitted via Website Upload Form. If you haven't received an Order Form yet, please download it from our website, or email us requesting one.

Art Upload: http://www.magicubes.com/upload